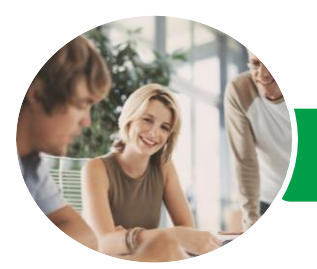

**INFOCUS COURSEWARE**

# Microsoft Project 2016

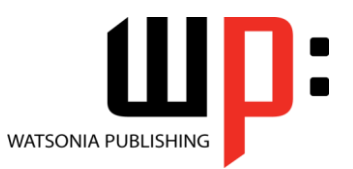

Level 2

Product Code: INF1665

ISBN: 978-1-925349-30-6

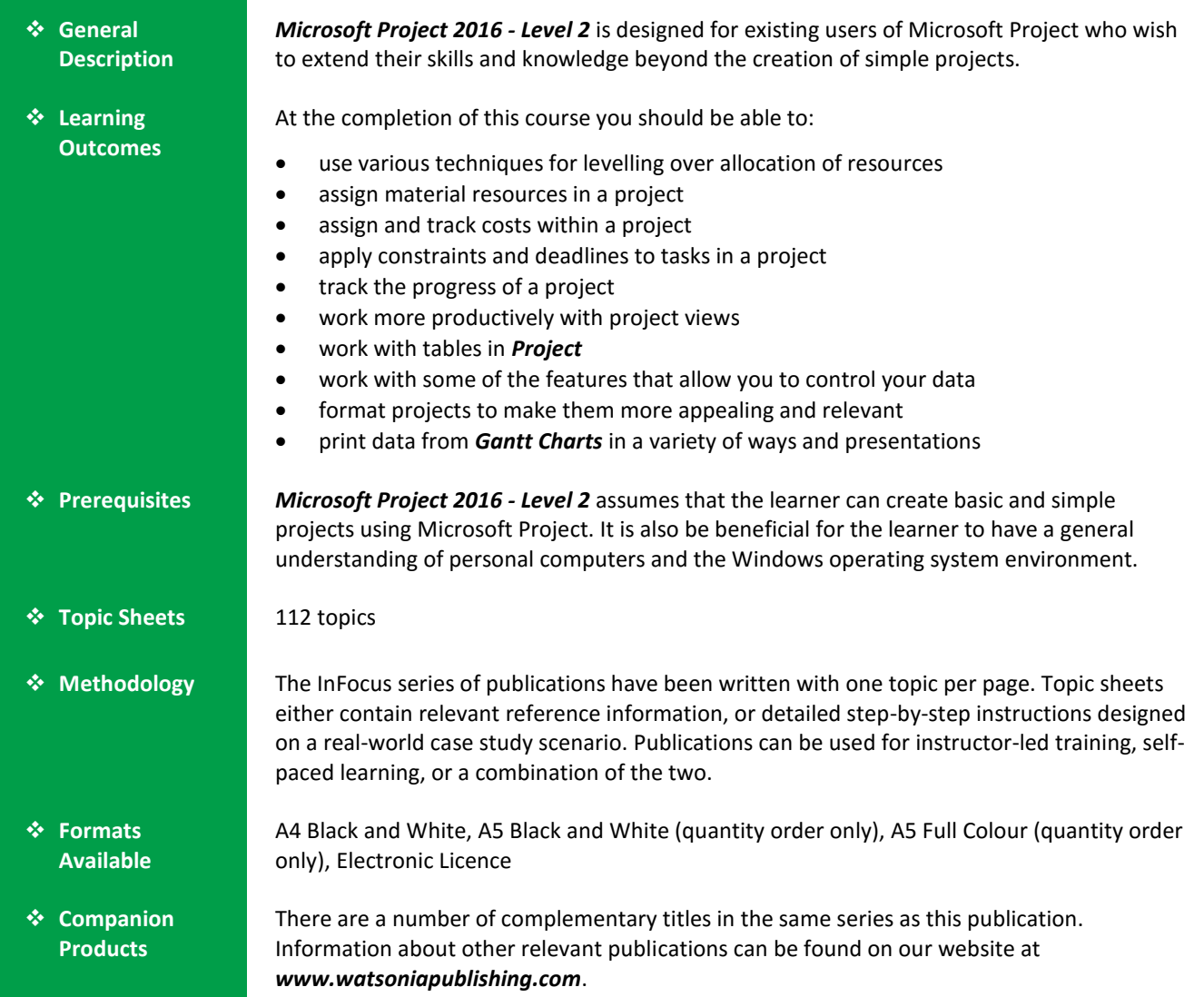

*This information sheet was produced on Wednesday, August 10, 2016 and was accurate at the time of printing. Watsonia Publishing reserves its right to alter the content of the above courseware without notice.*

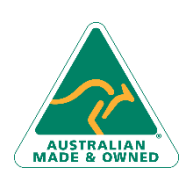

47 Greenaway Street Bulleen VIC 3105 Australia ABN 64 060 335 748

Phone: (+61) 3 9851 4000 Fax: (+61) 3 9851 4001 [info@watsoniapublishing.com](mailto:info@watsoniapublishing.com) [www.watsoniapublishing.com](http://www.watsoniapublishing.com/)

## Product Information

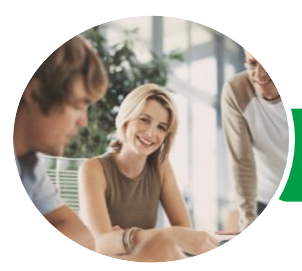

# Microsoft Project 2016

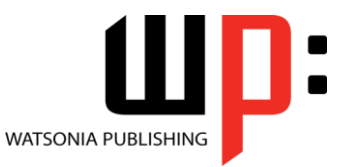

Level 2

#### **INFOCUS COURSEWARE**

#### Product Code: INF1665

#### ISBN: 978-1-925349-30-6

#### **Contents**

#### **Resource Levelling**

Understanding Resource Levelling Creating Resource Problems Tracking Down Over Allocations Checking Resource Usage Creating an Over Allocation Report Changing Work Effort Understanding Overtime Assigning Overtime Hiring Contract Labour Switching Work Assignments Rescheduling Tasks

#### **Assigning Materials**

Assigning Fixed Material Consumption Contouring Materials Usage Adding More Material Assignments Assigning Variable Usage Material Adding To A Material Assignment Checking Work For Materials

#### **Costs**

Understanding Project Costs Reviewing Current Costs Entering Variable Costs Case Study Variable Costs Assigning Daily Costs Assigning Per Usage Costs Assigning Fixed Costs Assigning Material Costs Using Another Cost Table Applying a Different Cost Table Changing Rates During a Project Assigning Cost Resources Viewing Project Costs

#### **Constraints and Deadlines**

Understanding Constraints and Deadlines Reviewing Our Project Adding a Constraint Using Elapsed Time Rescheduling Tasks Creating a Deadline Moving a Project's Start Date

#### **Project Tracking**

Creating A Baseline

Automatically Updating Tasks Manually Updating Tasks Entering Delayed Tasks Tracking Actuals On A Gantt Chart Using The Tracking Box Viewing Task Slippage

#### **Project Views**

Understanding Project Views Working With the Standard Views Creating Split Views Creating a Custom View Creating a Custom Combination View Using Custom Views Customising the View Menus Saving an Existing View Deleting Unwanted Views Keeping New Views Local Working With Multiple Files Hiding Open Files

#### **Tables**

Exploring Tables Creating a New Table Adding Fields Using Add New Column Adding Fields Using Insert Column Adding Simple Custom Fields Formatting Table Fields Creating a Simple Lookup Table Using a Custom Table Using a Hyperlink Field

#### **Controlling Project Data**

Understanding the Data Tools Basic Data Highlighting Highlighting Date Ranges Highlighting a Range of Tasks Highlighting Tasks With Specific Resources More Highlight Filters Applying Filters Creating a Custom Filter Using a Custom Filter Editing Existing Filters Deleting an Unwanted Filter Grouping Tasks Using AutoFilters

#### **Formatting Projects**

Understanding the Timescale

47 Greenaway Street Bulleen VIC 3105 Australia ABN 64 060 335 748

Phone: (+61) 3 9851 4000 Fax: (+61) 3 9851 4001 [info@watsoniapublishing.com](mailto:info@watsoniapublishing.com) [www.watsoniapublishing.com](http://www.watsoniapublishing.com/) Changing Time Periods Showing Tiers Modifying Specific Tiers Formatting for Non-Working Time Changing Text Styles Working With Gridlines Displaying Progress Lines Working With Progress Lines Changing the Layout Understanding Gantt Chart Bars Changing Gantt Chart Styles Changing Bar Text Formatting Selected Bars Changing Bar Styles

#### **Advanced Printing**

Placing Printing Commands on the Ribbon Using Print Preview Setting Page Breaks Printing Specific Dates and Pages Printing Headers Printing Footers Working With the Legend Getting the Right Report Fit Exporting to PDF

### Product Information